#### **Having instant access to your current medical record** lets you

access your medical information online, anytime, at no extra charge. You can see your own health care information and communicate electronically with your physician. The Optum Patient Portal helps you:

- Request prescription renewals
- View past and upcoming appointments and request new appointments
- Enjoy convenient and timely two-way communication between you and your doctor

# **HealthTracker Patient Portal**

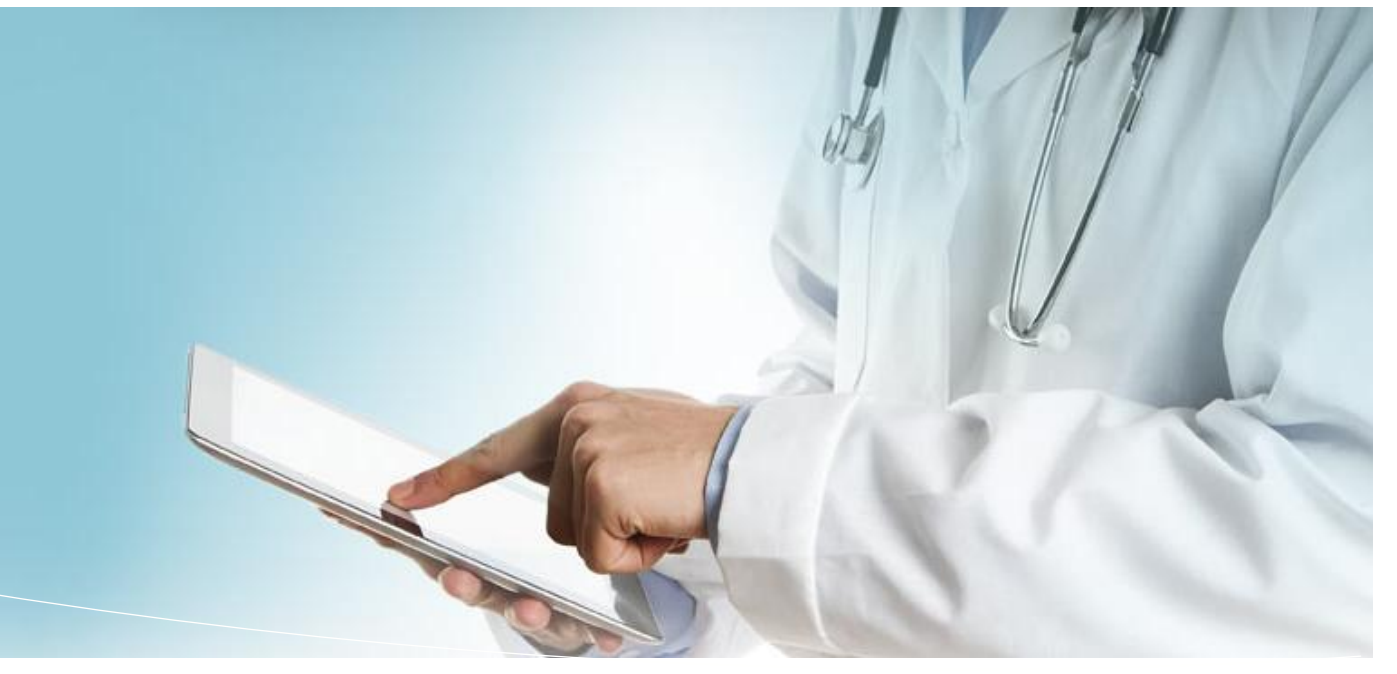

**Optum Patient Portal unites** patients and providers with a secure, online, health care tracking web portal with medical information that is always up to date.

# **Patient's Guide to Registering for the Patient Portal**

# **www.healthtracker.com**

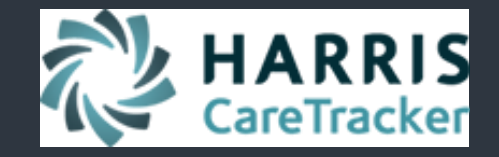

# **HealthTracker Patient Portal Guide**

Manage your health information online

#### **Complete Registration**

Please fill in all the fields and select Register to complete registration All fields are required on this page

Sign In Information

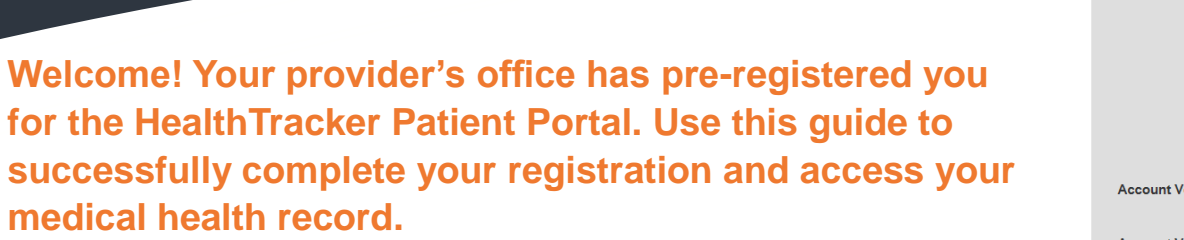

# **https://www.healthtracker.com**

## **1. EMAIL NOTIFICATION**

An invitation email will be sent to your email "**Inbox**." If you do not see the email in your Inbox, check "**Junk E-mail**."

### √ CareTracker@caretracker.com

Argus Training Group invites you to join.

## **2. REGISTRATION PAGE**

Open the registration notification and click "**Continue Registration**."

# **3. SIGN IN INFORMATION**

Fill in all the fields.

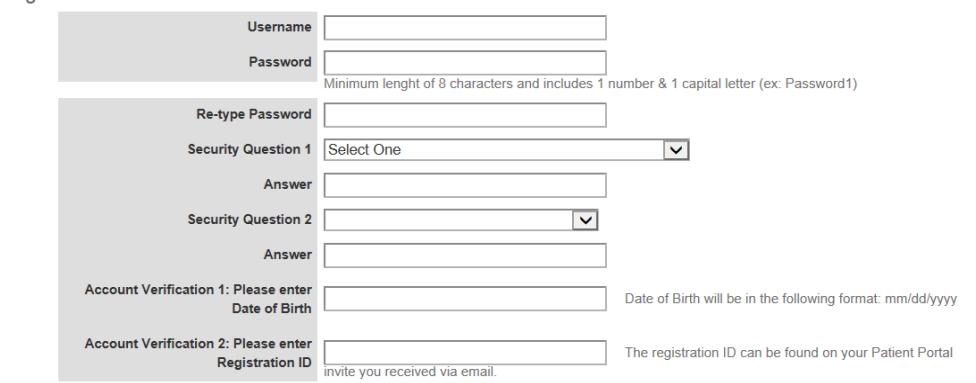

- **Username**: Must have at least 8 characters (ex:William2)
- **Password**: Must contain between 8 and 15 characters that include 1 number & 1 capital letter (ex: Password1)
- **Security Question 1:** Select one question from the drop down
	- o **Answer:** Provide a short answer for Security Question 1
- **Security Question 2:** Select one question from the drop down
	- o **Answer:** Provide a short answer for Security Question 2
- **Account Verification 1:** Enter Date of Birth
- ← **Account Verification:** Date of Birth and Registration Code o Answer: Enter the code your doctor's office provided

## **3. CONFIRMATION**

When registration has been successfully completed, this pop up will display.

Success!

Congratulations you have successfully registered for the Patient Portal.

**Registration problems? Please contact your doctor's office for further assistance.**